## Navigate to URL:<https://asdn.ca/dec>

Step 1. Click cancel if prompted to open in Microsoft Teams, then click on "Watch on the web instead"

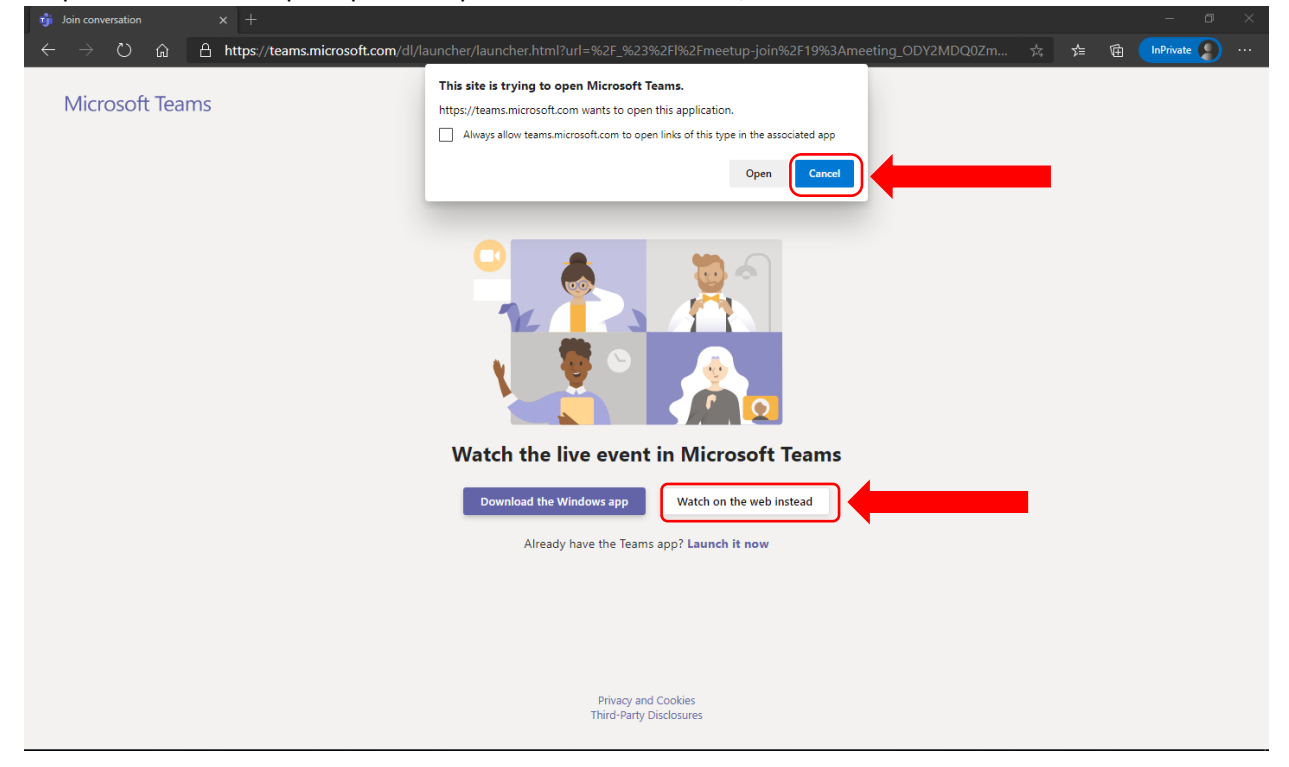

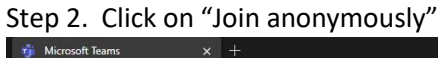

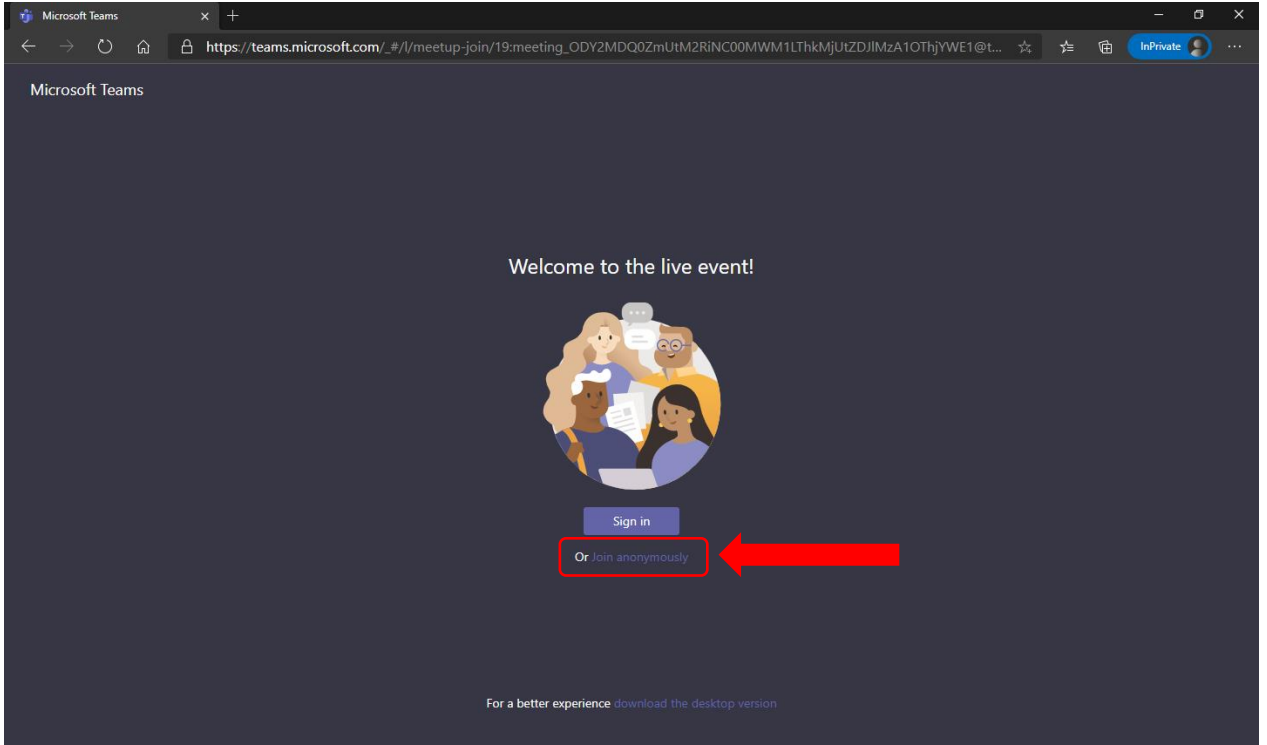

Step 3. While waiting for the meeting to start, the screen will display "The live event hasn't started". When the event starts the feed will automatically start playing video.

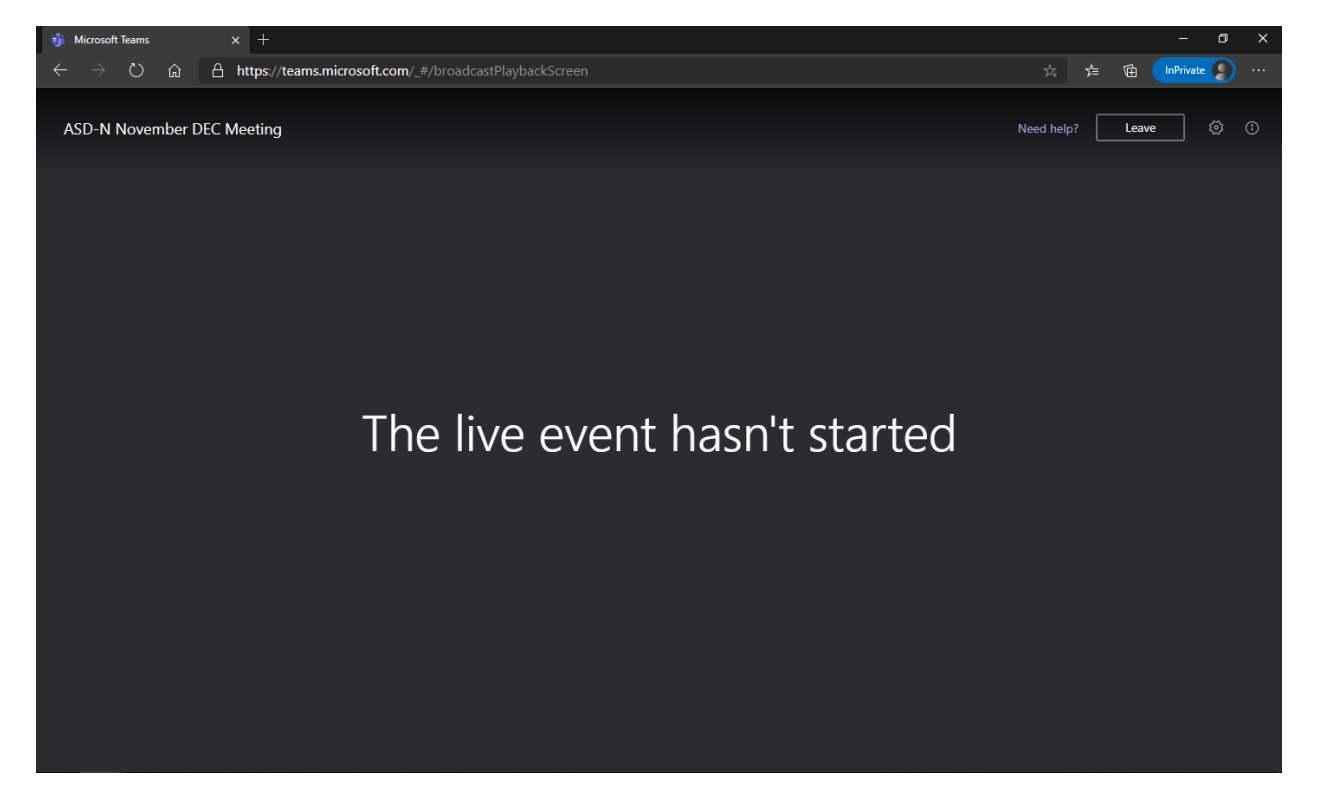